# **Nagios**

# **Configuring a Linux Server to Send Netflow Data on** Nagios Network Analyzer 2024

## **Considerations**

In all of the following examples, we will be sending UPD traffic on a specific uncommon port. This means that firewall issues are something to keep in mind (local firewall rules are automatically created). Also, each individual Netflow source will need to be sending the data on a different port, so you will need to be aware of which ports are currently being used for existing Netflow sources when adding new sources.

## **Configuring A Linux Server To Send Information**

Open a terminal session to your Linux server, CentOS 8 users will first need to enable the PowerTools repository:

yum config-manager --set-enabled powertools

Everyone will need to run the following commands as the root user:

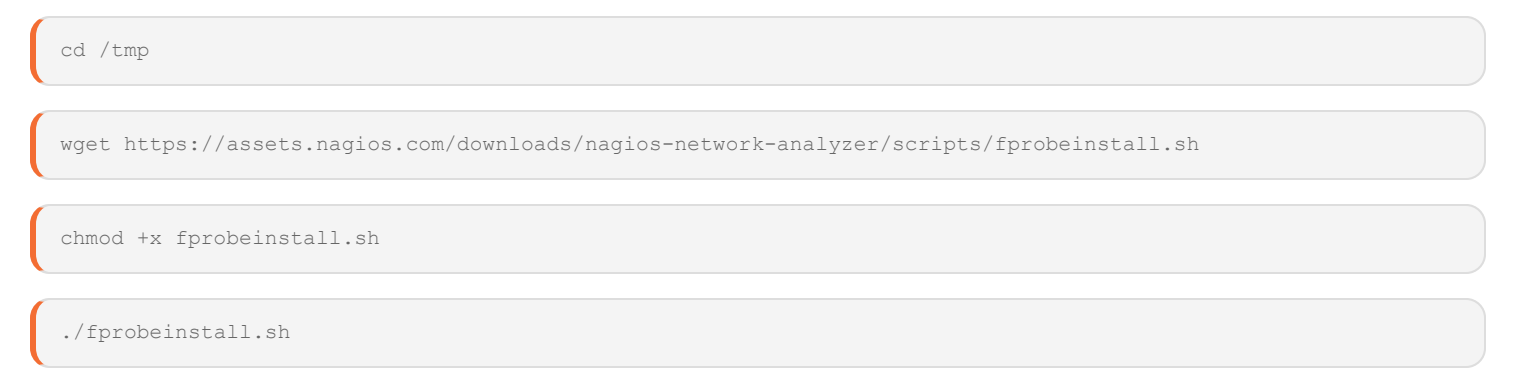

The script will install fprobe. It is an application, that allows the server to record its network activity in Netflow format and send it to Nagios Network Analyzer.

### **Nagios**

[www.nagios.com](http://www.nagios.com/)

# **Nagios**

To start fprobe type the following command and press Enter (remember to replace <interface> with the actual interface name, the <NetworkAnalyzer server> with the IP of the remote machine, the <port> with the actual port number you are sending data to):

fprobe -i <interface> <NetworkAnalyzer server>:<port>

For example:

fprobe -i eth0 10.25.5.70:9915

This should be sufficient for most cases. If you have two Ethernet interfaces, you will have to modify your command. To view the usage, run from the command line:

man fprobe

#### To start fprobe on system boot, run the following command:

```
echo '/usr/local/sbin/fprobe -i <interface> <NetworkAnalyzer server>:<port>'
>> /etc/rc.local
```
#### For example:

echo '/usr/local/sbin/fprobe -i eth0 10.25.5.70:9915' >> /etc/rc.local

That completes the configuration for exporting Netflow data from a Linux server.

## **Nagios**

[www.nagios.com](http://www.nagios.com/)

© 2024 Nagios Enterprises, LLC. All rights reserved. Nagios, the Nagios logo, and Nagios graphics are the servicemarks, trademarks, or registered trademarks owned by Nagios Enterprises. All other servicemarks and trademarks are the property of their respective owner. Page: 2

# **Nagios**

### **Create Nagios Network Analyzer Source**

You are now ready create a Source within Nagios Network Analyzer to receive the exported Netflow data. For information about how to create a Source in Nagios Network Analyzer refer to the following document:

### [Understanding](https://answerhub.nagios.com/support/s/article/Understanding-Sources-and-Source-Groups-c7c4807e) Sources And Sourcegroups In Network Analyzer

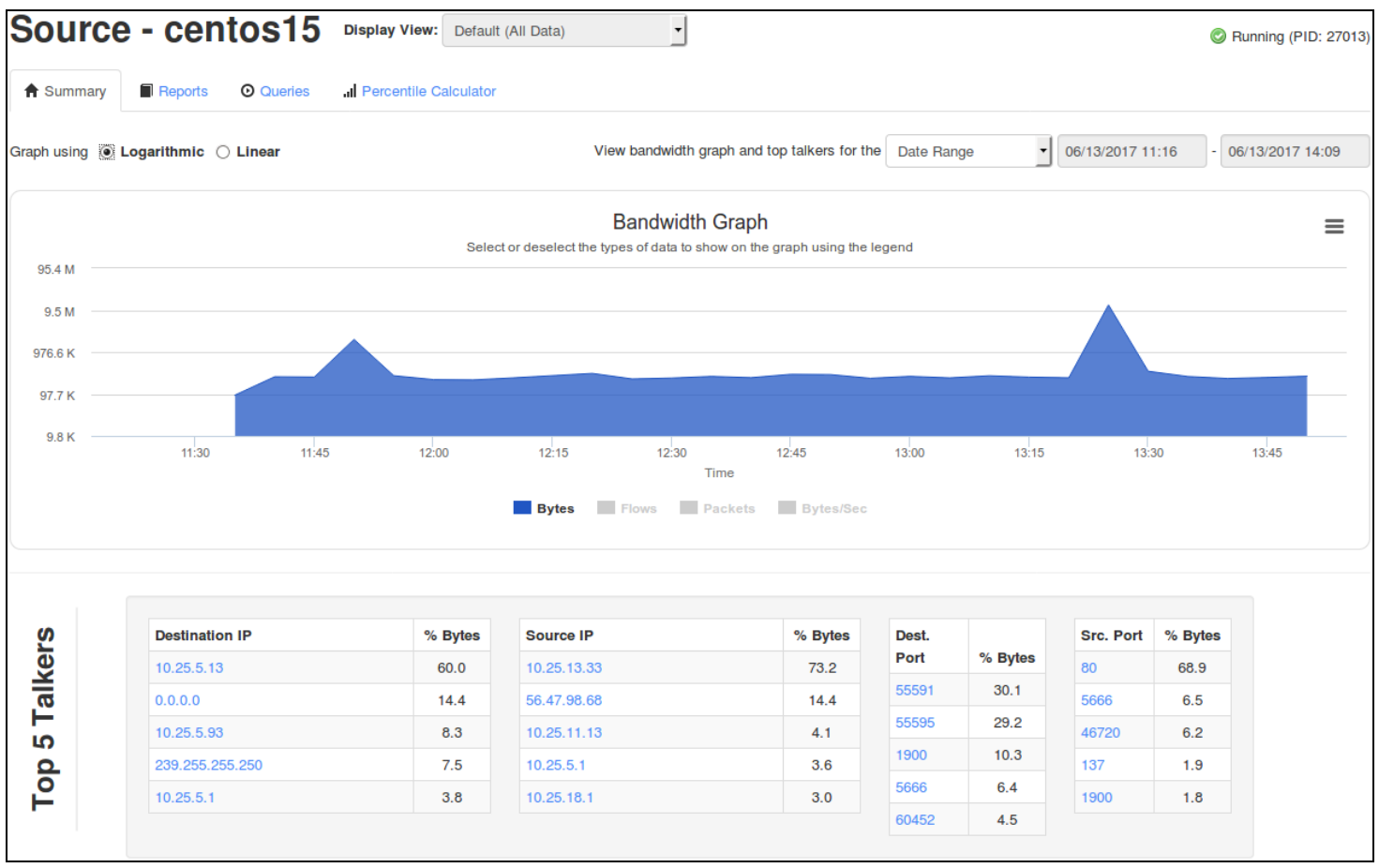

Here is an example of the Source that was created for the Linux server added in the previous step.

### **Nagios**

[www.nagios.com](http://www.nagios.com/)

© 2024 Nagios Enterprises, LLC. All rights reserved. Nagios, the Nagios logo, and Nagios graphics are the servicemarks, trademarks, or registered trademarks owned by Nagios Enterprises. All other servicemarks and trademarks are the property of their respective owner. Page: 3